# **BAB 2**

# **ANALISIS DAN PERANCANGAN**

### **2.1 RANCANGAN PERANGKAT**

### **2.1.1. Perangkat Keras**

Spesifikasi kebutuhan perangkat keras adalah sebagai berikut :

- 1. Intel(R) atom(TM)CPU N280 1.66GHz (2 CPUs)
- 2. Memory 2GB atau lebih
- 3. Keyboard sebagai perangkat masukan
- 4. Printer CANON PIXMA IP1880

### **2.1.2. Perangkat Lunak**

Spesifikasi kebutuhan perangkat lunak adalah sebagai berikut :

- 1. Windows 7 Ultimate sebagai Sistem Operasi
- 2. Microsoft Word
- 3. Dia
- 4. Microsoft Visio
- 5. Appserv-win32-2.5.8
- 6. Adobe Photoshop CS5

### **2.2 STRUKTUR TABEL**

Dalam pengembangan sistem ini memerlukan beberapa tabel yang akan diolah untuk dijadikan suatu informasi yang dapat menghasilkan output yang diperlukan. Data yang dikumpulkan ke dalam basis data dalam bentuk tabel untuk memudahkan pengolahan data.

Rancangan tabel yang akan di buat pada tugas akhir ini adalah :

- 1. Tabel Admin
- 2. Tabel Barang
- 3. Tabel Info
- 4. Tabel Komentar
- 5. Tabel Konfirmasi
- 6. Tabel Kota
- 7. Tabel Member
- 8. Tabel Keranjang
- 9. Tabel Propinsi
- 10.Tabel Request
- 11.Tabel Transaksi
- 12.Tabel Detail Transaksi

### **2.2.1. Rancangan Tabel Admin**

Tabel admin berfungsi untuk menambahkan, menyimpan,

dan melihat data barang, data member, data transaksi.

Primary key : id

Foreign key : -

### **Tabel 2.1 Tabel Admin**

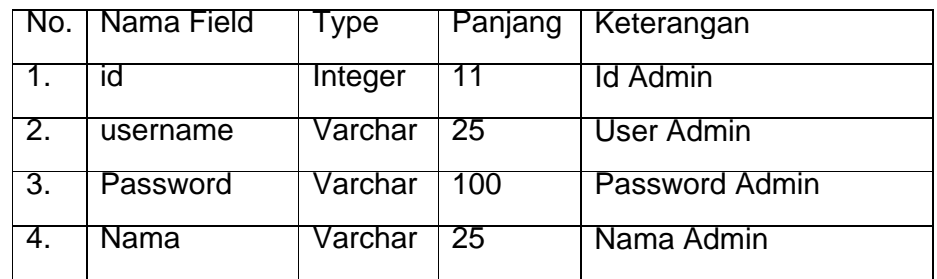

# **2.2.2. Rancangan Tabel Barang**

Tabel barang berfungsi untuk menyimpan data – data barang.

Primary key : no\_barang

Foreign key : -

### **Tabel 2.2 Tabel Barang**

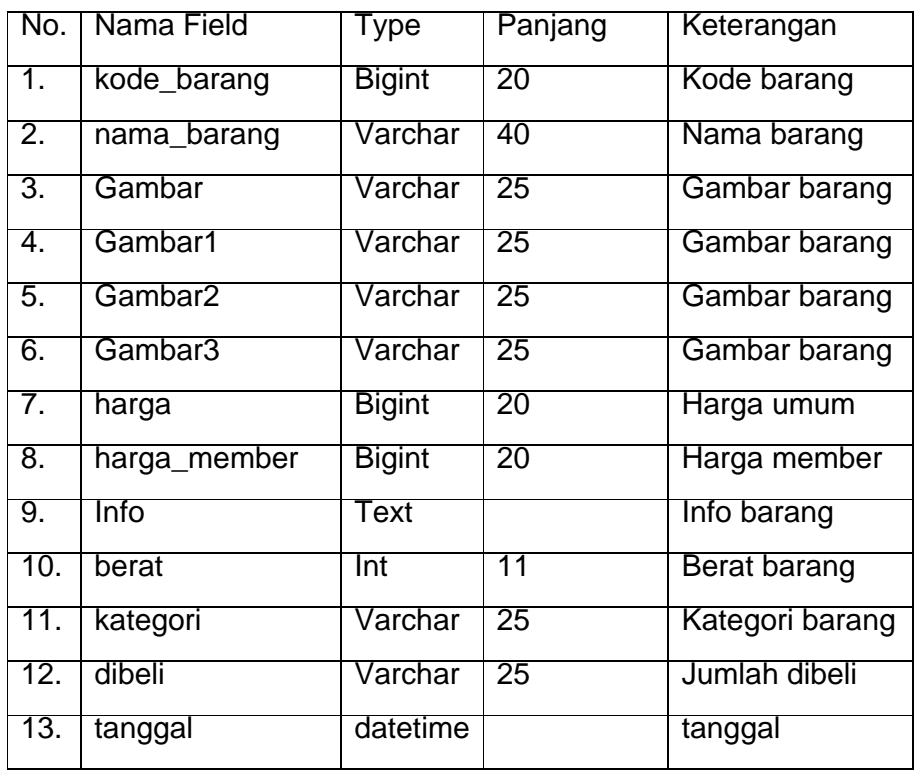

# **2.2.3. Rancangan Tabel Info**

Tabel info berfungsi untuk menyimpan data – data info tentang toko buku kami.

Primary key : id

Foreign key : -

### **Tabel 2.3 Tabel Info**

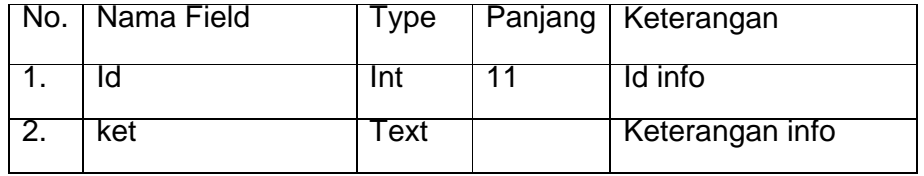

# **2.2.4. Rancangan Tabel Komentar**

Tabel komentar berfungsi untuk menyimpan data – data komentar dari member / konsumen.

Primary key : id

Foreign key : -

### **Tabel 2.4 Tabel Komentar**

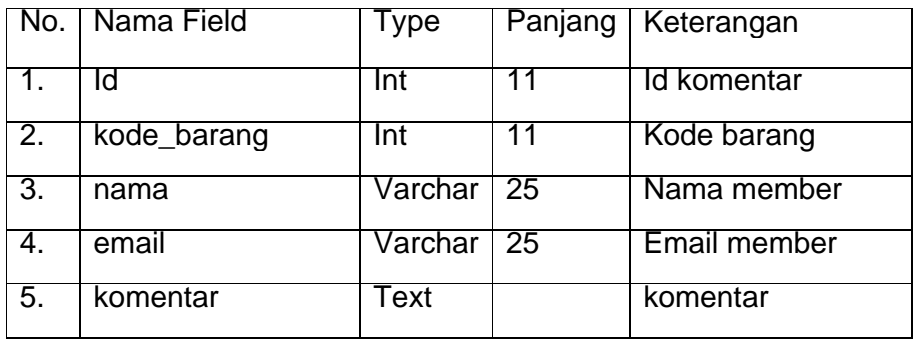

# **2.2.5. Rancangan Tabel Konfirmasi**

Tabel konfirmasi berfungsi untuk menyimpan data – data detail konfirmasi pesanan.

Primary key : id

Foreign key : -

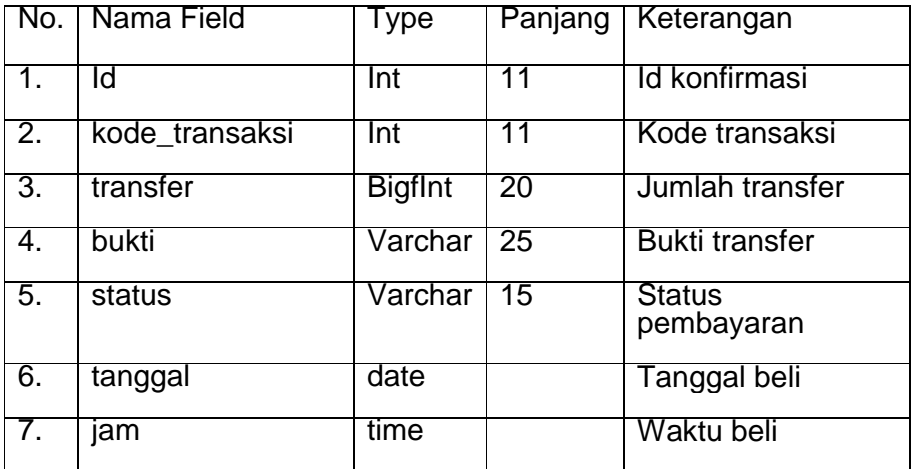

### **Tabel 2.5 Tabel Konfirmasi**

# **2.2.6. RancanganTabel Kota**

Tabel kota berfungsi untuk menyimpan data – data kota.

Primary key : kode\_kota

Foreign key : -

### **Tabel 2.6 Tabel Kota**

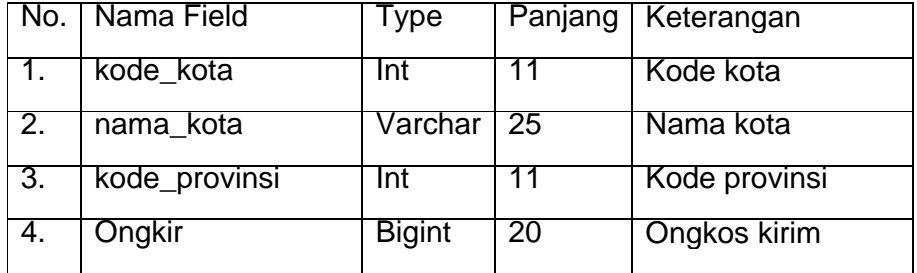

# **2.2.7. RancanganTabel Member**

Tabel member berfungsi untuk menyimpan data – data member yang terdaftar.

Primary key : id

Foreign key : -

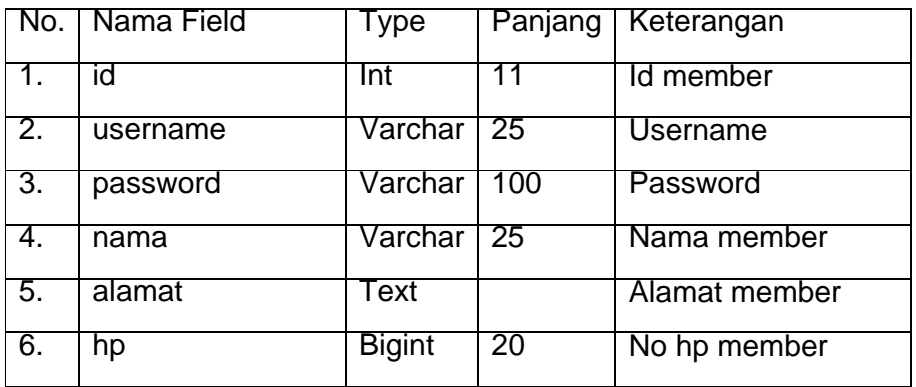

### **Tabel 2.7 Tabel Member**

# **2.2.8. RancanganTabel Keranjang**

Tabel Keranjang berfungsi untuk menyimpan sementara

data – data order dari konsumen.

Primary key : id\_keranjang

Foreign key : -

#### **Tabel 2.8 Tabel keranjang**

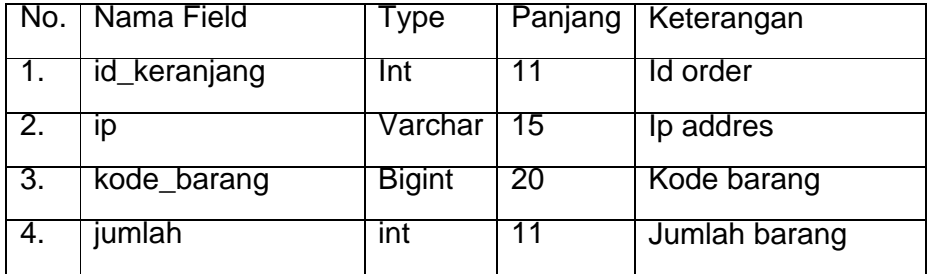

# **2.2.9. RancanganTabel Provinsi**

Tabel provinsi berfungsi untuk menyimpan data – data provinsi.

Primary key : kode\_provinsi

Foreign key : -

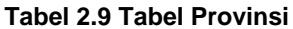

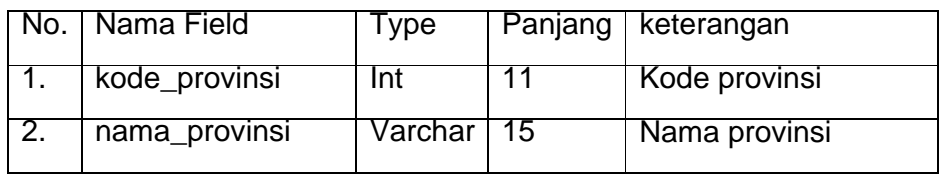

# **2.2.10. RancanganTabel Request**

Tabel request berfungsi untuk menyimpan bukudata – data request dari member / konsumen.

Primary key : id

Foreign key : -

**Tabel 2.10 Tabel Request**

|    | No.   Nama Field | Type     | Panjang         | Keterangan     |
|----|------------------|----------|-----------------|----------------|
| 1. | id               | Int      | 11              | Id request     |
| 2. | nama             | Varchar  | 25              | Nama member    |
| 3. | email            | Varchar  | 25              | Email member   |
| 4. | judul            | Varchar  | 30              | Judul buku     |
| 5. | pengarang        | Varchar  | $\overline{25}$ | Pengarang buku |
| 6. | tanggal          | Datetime |                 | Tanggal pesan  |

Tabel transaksi berfungsi untuk menyimpan data – data transaksi.

Primary key : id\_transaksi

Foreign key : -

| No.              | Nama Field     | Type            | Panjang         | Keterangan           |
|------------------|----------------|-----------------|-----------------|----------------------|
| 1.               | id transaksi   | Int             | 11              | ld transaksi         |
| $\overline{2}$ . | kode_transaksi | <b>Bigint</b>   | $\overline{20}$ | Kode transaksi       |
| $\overline{3}$ . | tanggal        | Date            |                 | Tanggal beli         |
| 4.               | jam            | Time            |                 | Waktu beli           |
| 5.               | pemesan        | Varchar         | $\overline{25}$ | nama pemesan         |
| 6.               | alamat         | Text            |                 | Alamat pemesan       |
| 7.               | hp             | <b>Bigint</b>   | $\overline{20}$ | No hp pemesan        |
| 8.               | ongkir         | <b>Bigint</b>   | 20              | Ongkos kirim         |
| 9.               | harga          | <b>Bigint</b>   | 20              | Harga barang         |
| 10.              | level          | Varchar         | 25              | Member/non<br>member |
| 11.              | waktu          | <b>Datetime</b> |                 | Waktu transaksi      |

 **Tabel 2.11 Tabel Transaksi**

# **2.2.12. RancanganTabel Detail Transaksi**

Tabel detail transaksi berfungsi untuk menyimpan data – data transaksi secara detail.

Primary key : kode\_transaksi

Foreign key : -

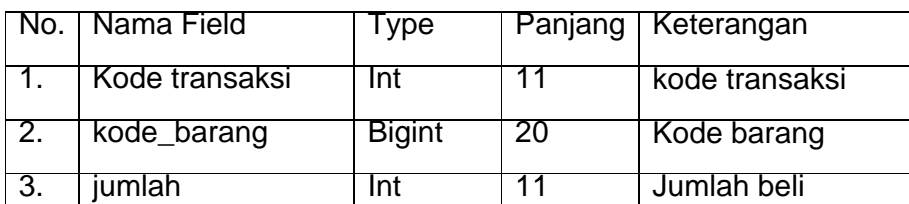

#### **Tabel 2.12 Tabel Detail Transaksi**

### **2.3 Relasi Antar Tabel**

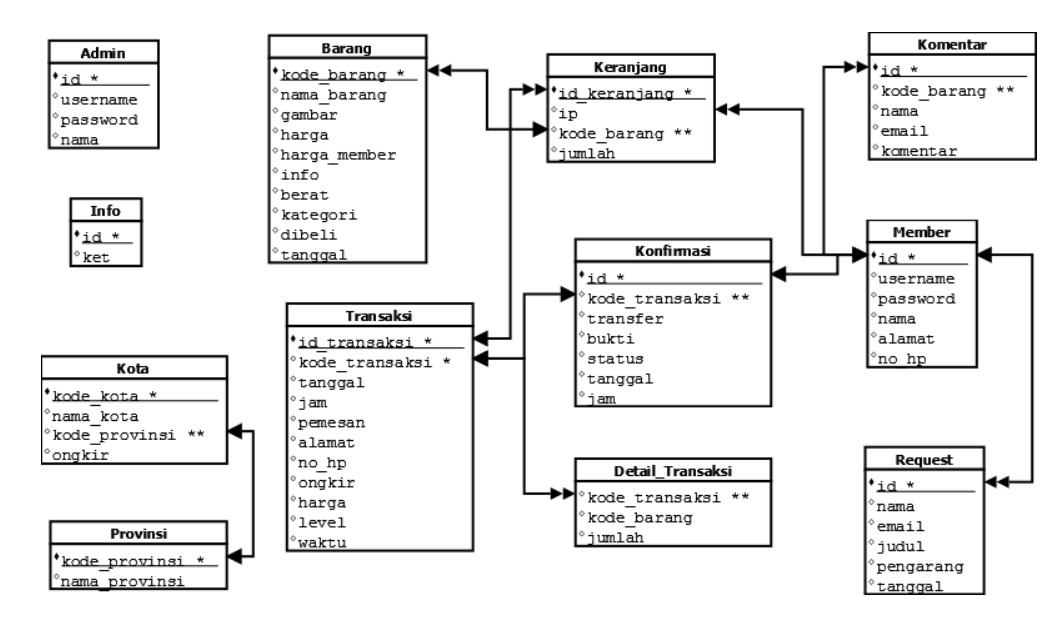

**Gambar 2.1 Relasi Antar Tabel**

#### **Keterangan :**

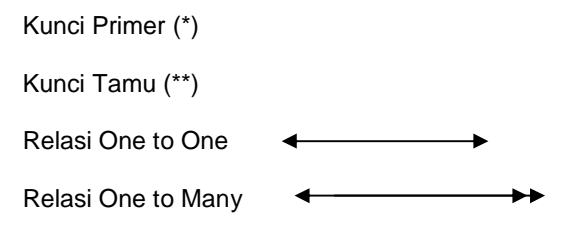

Berikut adalah penjelasan Relasi Antar Tabel.

- 1. Hubungan antara Tabel barang dengan Tabel keranjang adalah **one to many**. Dimana satu barang dapat dipesan lebih dari satu kali dengan nomer pesanan yang berbeda.
- 2. Hubungan antara Tabel Member dengan Tabel keranjang adalah **one to many**. Dimana satu Member dapat memesan lebih dari satu kali pesanan dengan nomer pesanan yang berbeda.
- 3. Hubungan antara Tabel Transaksi dengan Tabel keranjang adalah **one to many**. Dimana satu nomer pesan dapat memiliki lebih dari satu detail pesan yang berbeda.
- 4. Hubungan antara Tabel Transaksi dengan Tabel Konfirmasi adalah **one to one**. Dimana satu nomer pesan hanya memiliki satu detail konfirmasi.
- 5. Hubungan antara Tabel Transaksi dengan Tabel detail transaksi adalah **one to many**. Dimana satu nomer pesan dapat memiliki lebih dari satu jenis barang.

### **2.4 Bagan Alir Sistem**

Diagram alir system (*Flowchart System)* merupakan alat yang digunakan untuk menggambarkan proses atau langkah – langkah kerja yang dilakukan oleh pemprogram dari pembentukan tabel sampai pembentukan laporan – laporan.

Dibawah ini adalah gambar diagram alir system dari program aplikasi system penjualan buku secara online :

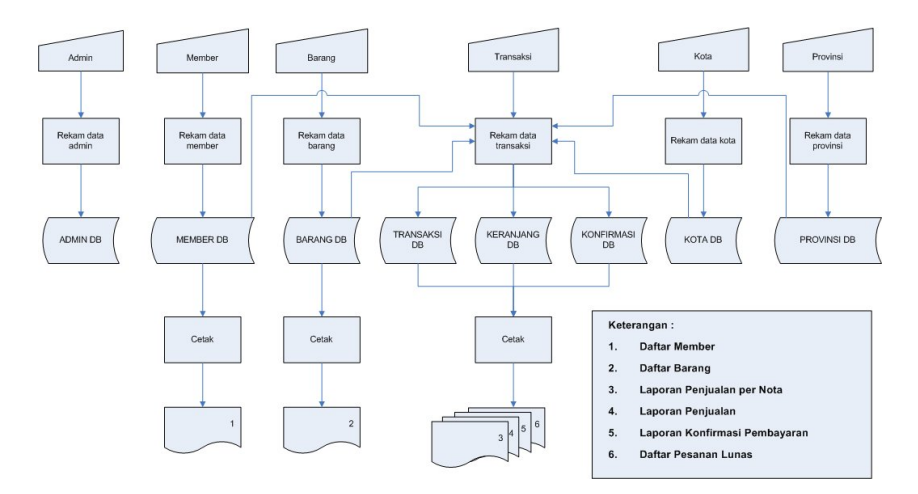

**Gambar 2.2 Diagram Alir Sistem**

### **Keterangan :**

- **1. Daftar Member**
- **2. Daftar Barang**
- **3. Laporan Penjualan per Nota**
- **4. Laporan Penjualan**
- **5. Laporan Konfirmasi Pembayaran**
- **6. Daftar Pesanan Batal**
- **7. Daftar Pesanan Lunas**

### **2.5 DESAIN INPUT PROGRAM**

Dari rancangan struktur tabel yang telah dibuat, selanjutnya adalah rancangan input. Untuk memudahkan dalam melakukan pengisian data-data kedalam suatu tabel di dalam database, maka diperlukan dua jenis proses pemasukan data berdasarkan pada penggunanya (*user*). Adapun rancangan input pada sistem ini adalah sebagai berikut :

### **2.5.1. DESAIN INPUT DATA MEMBER**

Form ini digunakan untuk memasukan data pelanggan yang nantinya akan disimpan dalam tabel member. (di isi oleh konsumen/member)

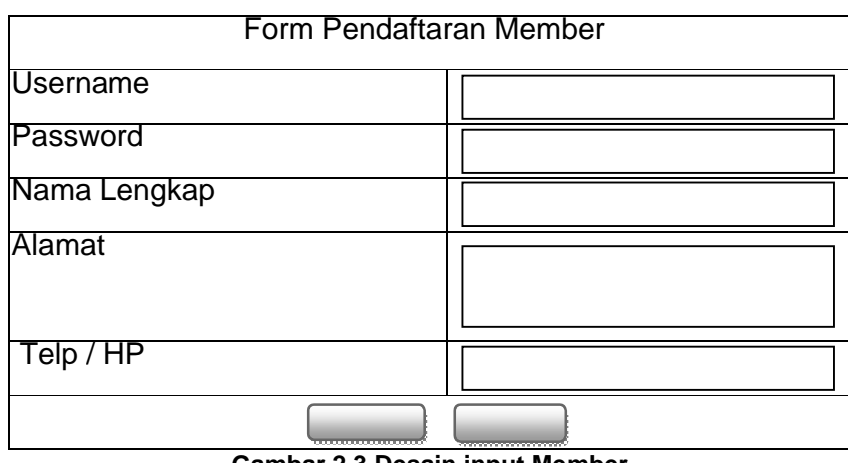

**Gambar 2.3 Desain input Member**

# **2.5.2. DESAIN INPUT REQUEST BUKU**

Form ini digunakan untuk memasukan data barang

yang di minta oleh konsumen, dan akan di proses oleh

admin (diisi oleh Konsumen)

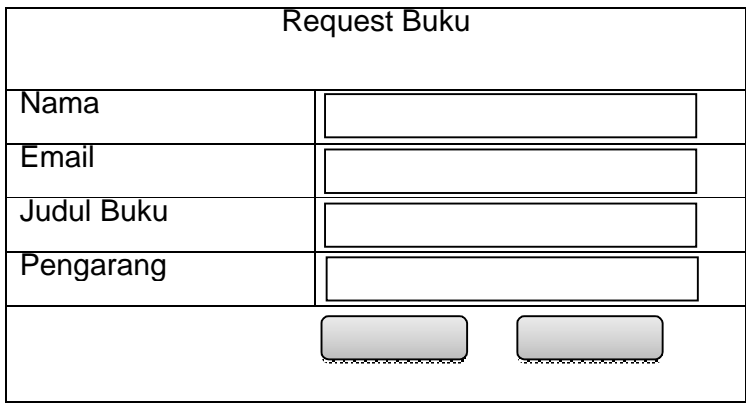

**Gambar 2.4 Desain input Request Buku**

# **2.5.3. DESAIN KERANJANG BELANJA**

Form ini digunakan untuk menampilkan data barang yang di beli dan menginputkan data kota. (diisi oleh konsumen)

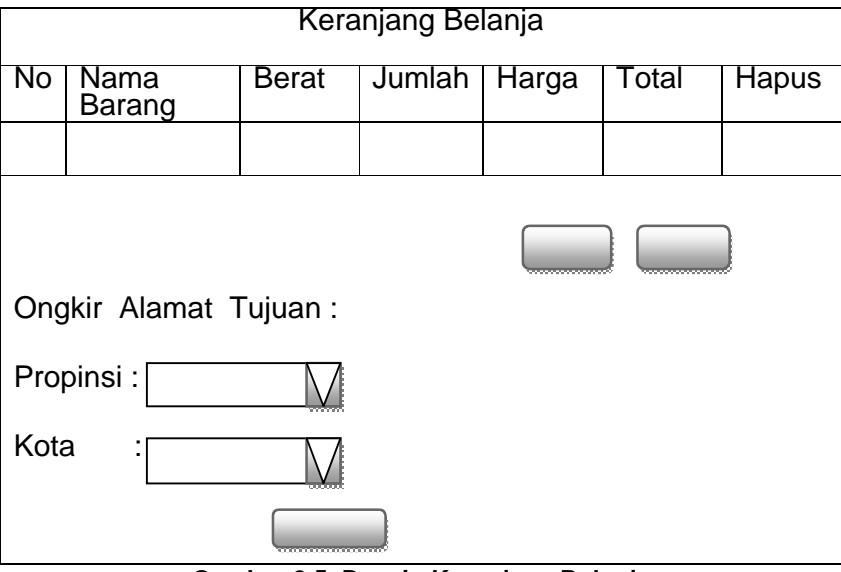

**Gambar 2.5 Desain Keranjang Belanja**

# **2.5.4. DESAIN INPUT KONFIRMASI PEMBAYARAN**

Form ini digunakan untuk menginputkan bukti

pembayaran yang berupa gambar.(diisi oleh konsumen)

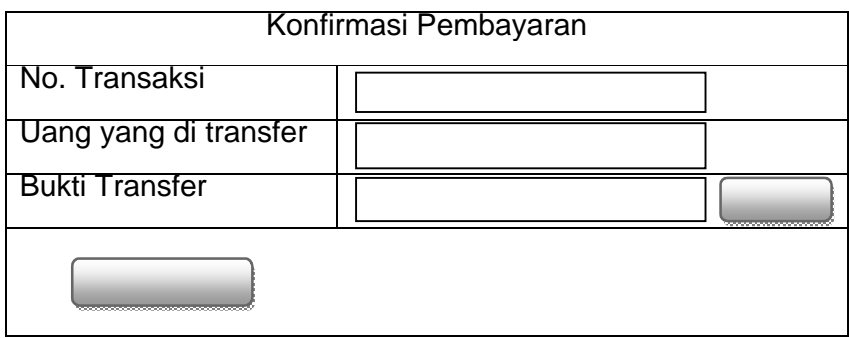

**Gambar 2.6 Desain input Konfirmasi Pembayaran**

# **2.5.5. DESAIN INPUT CEK TRANSAKSI**

Form ini digunakan untuk memeriksa transaksi yang di lakukan konsumen, dengan cara memasukkan kode transaksi. (diisi oleh konsumen)

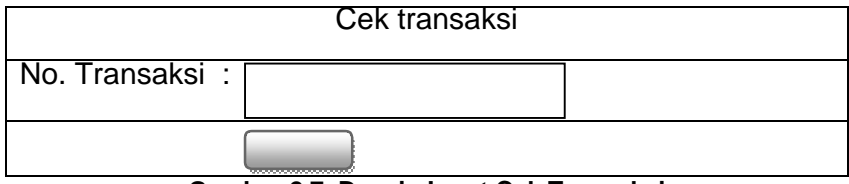

**Gambar 2.7 Desain Input Cek Transaksi**

# **2.5.6. DESAIN INPUT DATA BARANG**

Form ini digunakan untuk menambahkan data barang yang tersedia, dan untuk merubah data barang. (diisi oleh admin)

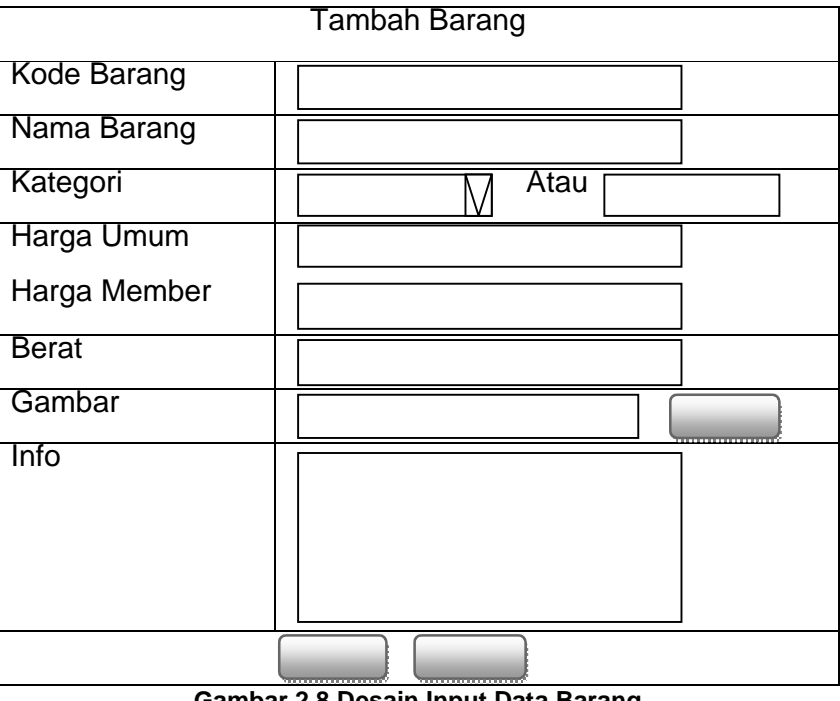

**Gambar 2.8 Desain Input Data Barang**

### **2.6 DESAIN OUTPUT PROGRAM**

Keluaran (output) atau yang lebih dikenal dengan informasi merupakan salah satu tujuan dari kegiatan pembuatan sistem informasi yang akan dihasilkan pada sistem ini adalah sebagai berikut

### **2.6.1. DESAIN DAFTAR DATA BARANG**

Output Daftar barang merupakan hasil cetak daftar barang dengan menampilkan data barang secara keseluruhan yang telah ditentukan sebagai data barang. Berikut desain output daftar barang :

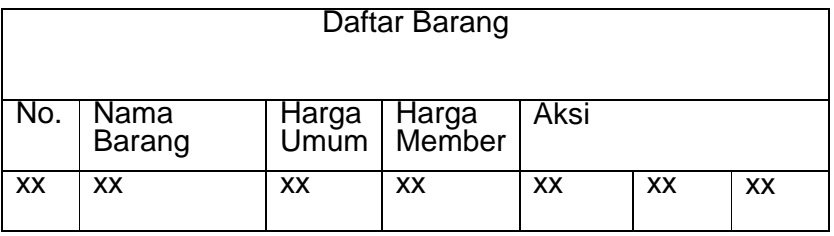

**Gambar 2.9 Desain output Data Barang**

### **2.6.2. DESAIN DAFTAR MEMBER**

Output daftar admin merupakan hasil cetak daftar admin yang menampilkan data barang secara keseluruhan yang telah ditentukan sebagai data admin. Berikut desain output daftar admin :

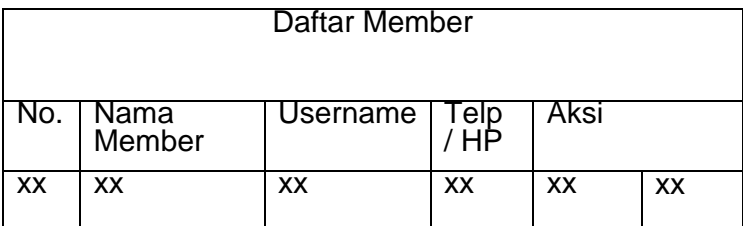

**Gambar 2.10 Desain output Daftar Member**

# **2.6.3. DESAIN LAPORAN PEMESANAN**

Output laporan pemesanan merupakan hasil cetak daftar pesanan yang menampilkan data pesanan dengan status proses secara keseluruhan. Berikut desain output daftar pesanan status proses :

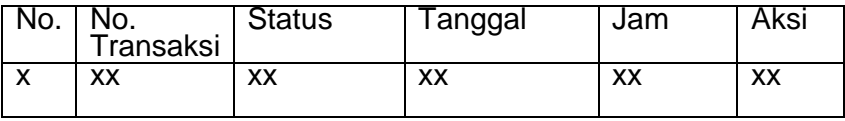

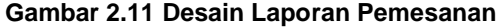

### **2.6.4. DESAIN DAFTAR KONFIRMASI PEMBAYARAN**

Output konfirmasi pembayaran merupakan hasil cetak daftar pembayaran yang menampikan data pesanan dengan status konfirmasi secara keseluruhan. Berikut desain output daftar pesanan status konfirmasi :

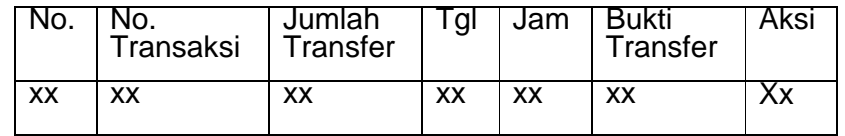

**Gambar 2.12 Desain Output Konfirmasi Pembayaran**

# **2.6.5. DESAIN OUTPUT LAPORAN TRANSAKSI**

Output nota pembelian merupakan hasil cetak dari transaksi yang dilakukan oleh konsumen setelah melakukan transaksi, Berikut desain output daftar Laporan transaksi :

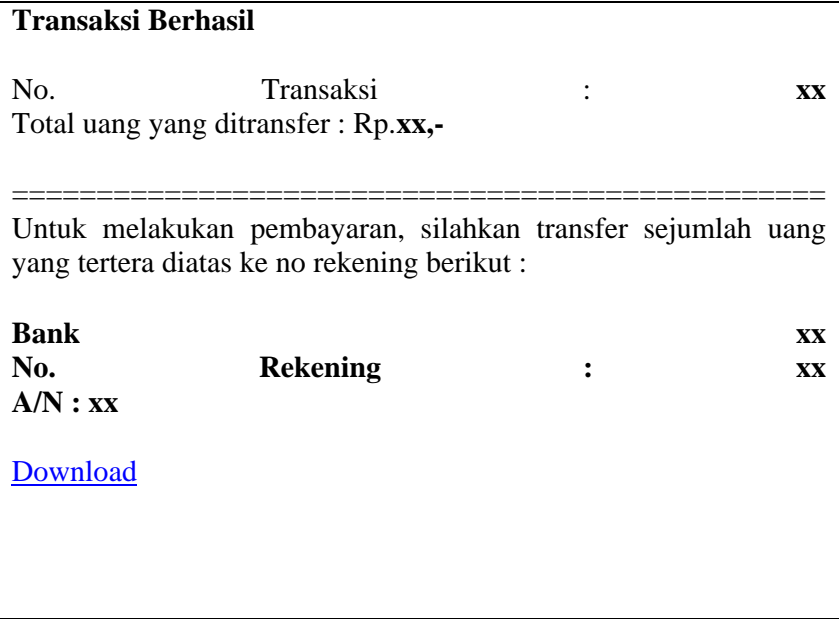

**Gambar 2.13 Desain output Laporan Transaksi**